How to setup Proctorio and Quiz in Moodle?

| Impo       | rtant Notice                                                                                  |                                          |  |  |  |  |
|------------|-----------------------------------------------------------------------------------------------|------------------------------------------|--|--|--|--|
| H 🖌        | octorio only works in <b>Google Chrome</b> browser.                                           |                                          |  |  |  |  |
| <b>4</b> Ο | Once Proctorio is setup, please make sure not to access your quiz unless you are using Google |                                          |  |  |  |  |
| C          | hrome and have the Proctorio plugin installed - https://getproc                               | ctorio.com/                              |  |  |  |  |
| Step 1     | Den "Google Chrome" browser.                                                                  |                                          |  |  |  |  |
|            | Click "Turn Editing On" in your course near the top.                                          |                                          |  |  |  |  |
|            | ντς                                                                                           | ▲ ● Q. Search ▲ Alexander WONG DeLog out |  |  |  |  |
|            | My courses (4) 🗸 eLearning Resources 🗸 IT Resources 🗸 Support 🗸 VTC Search                    | En ~                                     |  |  |  |  |
|            | Home > My courses > MET4912M_IT_MET_alexander.aw_1                                            |                                          |  |  |  |  |
|            | Bashboard Calendar All courses Calendar Edit course settings Turn editing on Teams classroom  |                                          |  |  |  |  |
| Step 2     | 2 In the first / toppest section of your course, click "Add an                                | activity or resource".                   |  |  |  |  |
|            | General 🖋                                                                                     | Edit 🔻                                   |  |  |  |  |
|            | 🕂 👼 Announcements 🖋                                                                           | Edit 🔻 🛔                                 |  |  |  |  |
|            |                                                                                               | + Add an activity or resource            |  |  |  |  |
|            |                                                                                               |                                          |  |  |  |  |

|        | Add an activity or resource                                                                   |                                                                              |                                          |               |                  |                            |  |
|--------|-----------------------------------------------------------------------------------------------|------------------------------------------------------------------------------|------------------------------------------|---------------|------------------|----------------------------|--|
|        | Search<br>Starred All Activities Resources Recommended                                        |                                                                              |                                          |               |                  |                            |  |
|        |                                                                                               |                                                                              |                                          |               |                  |                            |  |
|        | Assignment                                                                                    | Book                                                                         | Chat                                     | Choice        | Database         | External tool              |  |
|        |                                                                                               |                                                                              |                                          | ☆ <b>0</b>    | An <sup>b</sup>  | ☆ <b>0</b>                 |  |
|        | Feedback                                                                                      | File                                                                         | Folder                                   | Forum         | Glossary<br>☆ ❶  | HotPot                     |  |
|        | IMS content package                                                                           | H-P<br>Interactive Content                                                   | <i>i</i><br>Label                        | Lesson        | Page             | Quiz                       |  |
|        | ☆ <b>0</b>                                                                                    | ☆ <b>0</b>                                                                   | ☆ 💿                                      | ☆ 0           | ☆ <b>0</b>       | ☆ 0                        |  |
|        | SCORM package                                                                                 | Survey                                                                       | Teams meetings                           | URL           | Video Assignment | ₩<br>Wiki                  |  |
|        |                                                                                               |                                                                              |                                          |               |                  |                            |  |
|        | Workshop                                                                                      |                                                                              |                                          |               |                  |                            |  |
|        |                                                                                               |                                                                              |                                          |               |                  |                            |  |
| Step 4 | Workshop<br>☆ ● For the Activity                                                              |                                                                              |                                          |               | - Evam Brocto    | -"                         |  |
| Step 4 | For the Activity                                                                              | <b>gured tool</b> dro                                                        | p-down menu,                             |               | e Exam Procto    | r".                        |  |
| Step 4 | Workshop<br>☆ ● For the Activity                                                              | <b>gured tool</b> dro                                                        | p-down menu,                             |               | e Exam Procto    | <b>r″.</b><br>▼ Collapse a |  |
| Step 4 | For the Activity                                                                              | <b>gured tool</b> dro                                                        | p-down menu,                             |               | e Exam Procto    |                            |  |
| Step 4 | Workshop<br>real of the Activity<br>In the Preconfig<br>Adding a                              | gured tool dro                                                               | p-down menu,                             |               | e Exam Procto    |                            |  |
| Step 4 | Workshop<br>☆  ⓐ<br>For the Activity<br>In the Preconfig<br>& Adding a<br>General             | gured tool dro                                                               | p-down menu,<br>I <b>al tool</b> @       |               | e Exam Procto    |                            |  |
| Step 4 | Workshop<br>r<br>For the Activity<br>In the Preconfig<br>Adding a<br>General<br>Activity name | gured tool drop<br>new Extern<br>O Secure E<br>C Automa<br>Reading<br>McGrav | p-down menu,<br>al tool?<br>Exam Proctor | select "Secur | e Exam Procto    |                            |  |

| Step 5 | Verify that, under Common n                        | nodule settings, the              | e Availability is set to "Show or                      | o course   |  |  |
|--------|----------------------------------------------------|-----------------------------------|--------------------------------------------------------|------------|--|--|
|        | page". Click "Save and display".                   |                                   |                                                        |            |  |  |
|        |                                                    |                                   |                                                        |            |  |  |
|        |                                                    |                                   |                                                        |            |  |  |
|        |                                                    | ay need to click on th            | is before they take the quiz to en                     | sure that  |  |  |
|        | Proctorio is activated.                            |                                   |                                                        |            |  |  |
|        | Common module settings                             |                                   |                                                        | -          |  |  |
|        | Availability 3 Show o                              | n course page 🗢                   |                                                        |            |  |  |
|        |                                                    |                                   |                                                        |            |  |  |
|        | Show more                                          |                                   |                                                        |            |  |  |
|        |                                                    |                                   |                                                        |            |  |  |
|        | Restrict access                                    |                                   |                                                        | +          |  |  |
|        | Tags                                               |                                   |                                                        | +          |  |  |
|        | Competencies                                       |                                   |                                                        | +          |  |  |
|        |                                                    |                                   |                                                        |            |  |  |
|        | Sav                                                | re and return to course Sav       | e and display Cancel                                   |            |  |  |
| Step 6 | If you have not already install                    | ed the Proctorio Chro             | ome plug-in, you will see the follo                    | wing       |  |  |
| -      | instruction asking to install the                  |                                   |                                                        | -          |  |  |
|        | Please install the plug-in before further proceed. |                                   |                                                        |            |  |  |
|        | Proctorio                                          |                                   |                                                        |            |  |  |
|        |                                                    |                                   | 1 Install Google Chrome.                               | <b>•</b> • |  |  |
|        | <ul> <li>↔ ở</li> </ul>                            |                                   | done.                                                  |            |  |  |
|        |                                                    |                                   |                                                        |            |  |  |
|        |                                                    | $( \frown )$                      | 2 Install Proctorio Chrome Extension.                  |            |  |  |
|        |                                                    |                                   |                                                        |            |  |  |
|        |                                                    |                                   | 3 Done!                                                |            |  |  |
|        |                                                    |                                   |                                                        |            |  |  |
|        |                                                    |                                   |                                                        |            |  |  |
|        | The following message "Secu                        | re Exam Proctor Plu               | ugin Successfully Installed!" s                        | hould be   |  |  |
|        | displayed after the plug-in ins                    | talled properly.                  |                                                        |            |  |  |
|        |                                                    | <del>ن</del> ال                   | மீ                                                     |            |  |  |
|        | Dashboard Calendar All courses Edit co             | ourse settings Turn editing off T | Feams classroom                                        |            |  |  |
|        |                                                    |                                   |                                                        |            |  |  |
|        | SIDE-PRE                                           | Secure Exam                       | Procto                                                 |            |  |  |
|        | Add a block                                        | Saanne Evane Duastan Dhuain       | - Cuccessfully Installed! Disease estum to your course |            |  |  |
|        | Add \$                                             | Secure Exam Proctor Plugh         | n Successfully Installed! Please return to your cours  | τ.         |  |  |
|        |                                                    |                                   |                                                        |            |  |  |
|        |                                                    |                                   |                                                        |            |  |  |
|        | il                                                 |                                   |                                                        |            |  |  |

## **Step 7 Important Note:** Verify the Proctorio extension is allowed on all sites.

To check this, navigate to the three dots icon (...) in the top right-hand corner of your Google Chrome browser, expand the **More Tools** drop-down menu, then select **Extensions**.

|                                                   |                          |                                                            |     |       | ~               |
|---------------------------------------------------|--------------------------|------------------------------------------------------------|-----|-------|-----------------|
|                                                   |                          |                                                            | ٢   | ☆ 🕈   | :               |
| <b>A 9</b>                                        | <b>Q</b> Search Alexande | New Tab<br>New Window<br>New Incog <del>n</del> ito Window |     |       | 第T<br>第N<br>企業N |
|                                                   | -                        | History<br>Downloads<br>Bookmarks                          |     |       | ►<br>\\#L       |
|                                                   |                          | Zoom<br>Print<br>Cast                                      | - 1 | 00% + | £]<br>%P        |
| Save Page As<br>Create Shortcut                   | жs                       | Find<br>More Tools                                         |     |       | ₩F<br>►         |
| Name Window                                       |                          | Edit<br>Settings                                           | Cut | Сору  | Paste<br>೫,     |
| Clear Browsing Data<br>Extensions<br>Task Manager | ☆ 第 ≪3                   | Help                                                       |     |       | •               |
| Developer Tools                                   | て第1                      |                                                            |     |       |                 |

Find the Proctorio extension, click on the **Details** button.

| $\equiv$ 🥱 Extensions        |                                                                                                    | Q proctorio | 8 |
|------------------------------|----------------------------------------------------------------------------------------------------|-------------|---|
| Load unpacked Pack extension | Update                                                                                                    |             |   |
|                              | Proctorio 1.5.22042.5<br>Secure Exam Proctor<br>ID: fpmapakogndmenjcfoajifaa<br>Inspect views background pag<br>Remove |             |   |

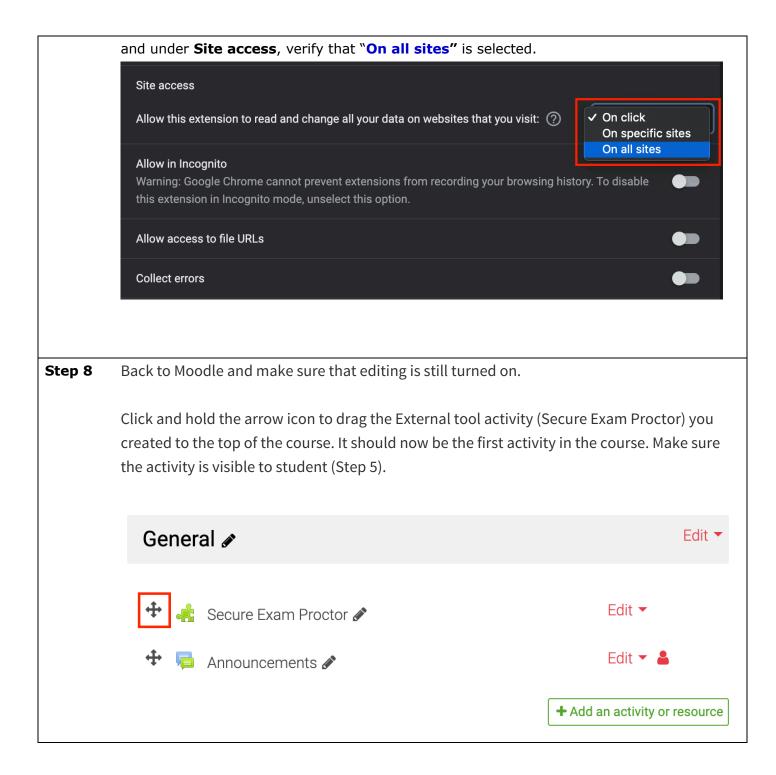

|       | Add an activity or resource          |                            |                                                                                                    |               |                                                                                                    |                         |  |  |
|-------|--------------------------------------|----------------------------|----------------------------------------------------------------------------------------------------|---------------|----------------------------------------------------------------------------------------------------|-------------------------|--|--|
|       | Search<br>Starred All Activities Res | sources Recommended        |                                                                                                    |               |                                                                                                    |                         |  |  |
|       | Assignment                           | Book                       | Chat                                                                                                    | Choice        | Database                                                                                                    | erectoria esternal tool |  |  |
|       | ☆ <b>0</b>                           | ☆ <b>0</b>                 | ☆ 0                                                                                                    | ☆ <b>0</b>    | ☆ <b>0</b>                                                                                                    | ☆ <b>0</b>              |  |  |
|       | Feedback                             | File                       | Folder                                                                                                    | Forum         | Glossary                                                                                                    | ()<br>HotPot            |  |  |
|       | \$ <b>0</b>                          | \$ <b>0</b>                | ☆ <b>0</b>                                                                                                    | \$ <b>0</b>   | \$ <b>0</b>                                                                                                    | \$ <b>1</b>             |  |  |
|       | IMS content package                  | H-P<br>Interactive Content | المجامعة المحافظة المحافظة محافظة محافظة | Lesson        | Page                                                                                                    | Quiz                    |  |  |
|       | ŵ <b>0</b>                           | \$ <b>0</b>                | ☆ <b>0</b>                                                                                                    | ☆ <b>①</b>    | ☆ <b>0</b>                                                                                                    | ☆ <b>()</b>             |  |  |
|       | SCORM package                        | Survey                     | Teams meetings                                                                                                    | URL           | Jan State State St | Wiki                    |  |  |
|       | ☆ <b>0</b>                           | ☆ <b>0</b>                 | ☆ <b>0</b>                                                                                                    | ☆ <b>1</b>    | ☆ <b>0</b>                                                                                                    | ☆ <b>0</b>              |  |  |
|       | Workshop                             |                            |                                                                                                    |               |                                                                                                    |                         |  |  |
|       | ☆ <b>0</b>                           |                            |                                                                                                    |               |                                                                                                    |                         |  |  |
| ep 10 | Scroll down and                      | click <b>Proctori</b>      | o Settings to e                                                                                                    | expand the op | otions.                                                                                                    |                         |  |  |
| •     | Check the "Enal                      |                            | -                                                                                                    |               |                                                                                                    |                         |  |  |
|       | Proctorio Settings                   |                            |                                                                                                    |               |                                                                                                    | •                       |  |  |

**Step 11** There are many options displayed as small squares under **Proctorio Exam Settings**. Click the squares to enable the option.

**Our recommended settings are:** Record Video, Record Audio, Record Screen, Record Web Traffic, Only One Screen, No New Tabs, Close Open Tabs, Disable Clipboard, Clear Cache, Verify Video, Verify Audio, Verify Desktop, Auto ID Check and Scientific Calculator.

## Proctorio Exam Settings

Exam settings can not be changed once the first test taker has started the exam.

## ▼ Recording Options

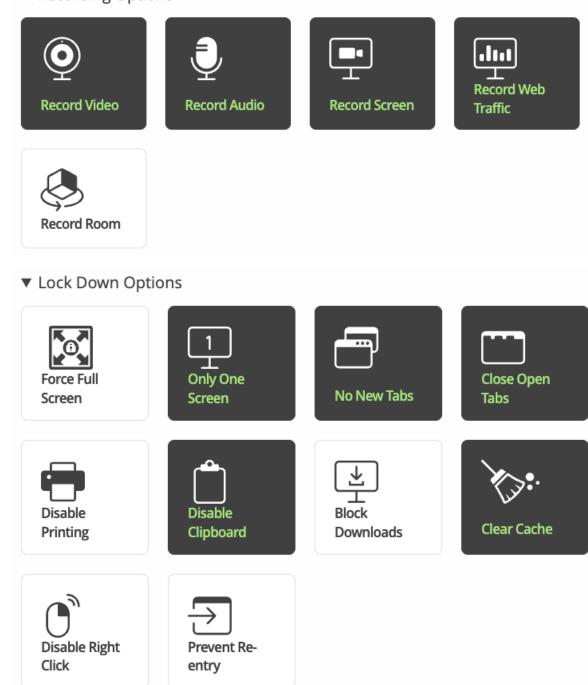

|         | <ul> <li>Verification Op</li> </ul> | tions ?                                                                                                    |
|---------|-------------------------------------|----------------------------------------------------------------------------------------------------|
|         | Verify Video<br>Verify Signature    | Verify AudioImage: Second second secon |
|         | ▼ In-Quiz Tools                     |                                                                                                    |
|         | Scientific<br>Calculator            | Whiteboard                                                                                                    |
| Step 12 | Click "Create New I                 | Profile" to save the settings if you would like to reuse these setting next                                                                                                    |
|         | time.                               |                                                                                                    |
|         | If you would like to r              | reuse these settings in the future, you can save them in a new profile.                                                                                                    |
| Step 13 | Scroll up to the <b>Timi</b>        | <b>ng</b> session and input the allotted time for the exam in the " <b>Time Limit</b> ".                                                                                                    |
|         | Scan because it will                | llow approximately additional 15 minutes if you use <b>Intelligent Room</b> not allow students to start the test before the scanning is completed. The count against exam time.                                                                                                    |
|         | Timing                              | •                                                                                                    |
|         | Open the quiz                       | 7 ◆     March ◆     2022 ◆     21 ◆     04 ◆                                                                                                    |
|         | Close the quiz                      | 7 ◆     March ◆     2022 ◆     21 ◆     04 ◆                                                                                                    |
|         | Time limit                          | <ul><li>3 10 minutes</li></ul>                                                                                                    |
|         | When time expires                   | Open attempts are submitted automatically                                                                                                    |
| 1       |                                     |                                                                                                    |

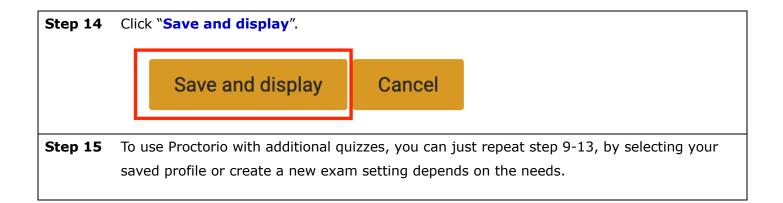